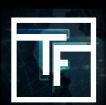

# **ÉTAPE 1: RÉPONDEZ À NOS QUESTIONS (envoyées par email)**

Lorsque vous vous inscrivez sur **TrafficFactory.com**, votre compte n'est pas immédiatement activé.

Nous devons en savoir un peu plus sur vous et les offres que vous souhaitez promouvoir sur notre réseau.

Jusqu'à 72 heures après votre inscription, vous recevrez un e-mail du gestionnaire de compte qui vous a été assigné, vous demandant:

→ Si vous êtes un **ANNONCEUR**, un **AFFILIÉ**, un **ACHETEUR DE MÉDIAS** ou un **ÉDITEUR**.

→ Si vous recherchez un modèle **CPC, CPM, CPA.**

→ Si vous avez besoin d'une formation pour utiliser notre plateforme d'enchères en temps réel **(RTB)** en self-service. [Formation Gratuite]

 $\rightarrow$  Quel(s) type(s) d'offre vous aimeriez promouvoir?

 $\rightarrow$  Quelle est l'URL associée à votre/vos offre(s)?

# **ÉTAPE 2: ATTENDEZ LA CONFIRMATION**

Après avoir envoyé par email les réponses à nos **5 questions,** vous recevrez une confirmation de notre part concernant l'état de votre compte:

## **ACTIVÉ:** Félicitations!

Votre compte a été approuvé et vous avez désormais accès à notre puissante plateforme et ses fonctionnalités.

Suivez notre **processus de 5 étapes** pour commencer à la promotion de vos offres avec nous!

Ou demandez une **session de formation** gratuite si nécessaire.

### **EN ATTENTE:** Vous y êtes presque!

Votre gestionnaire de compte vous posera plus de questions afin d'être en mesure d'activer votre compte.

### **REJETÉ:** Nous sommes désolés!

Mais les offres que vous souhaitez promouvoir ne correspondent pas aux exigences de nos éditeurs.

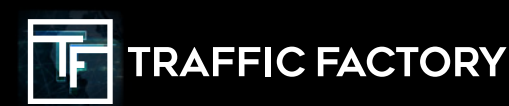

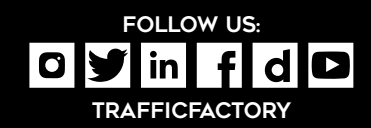